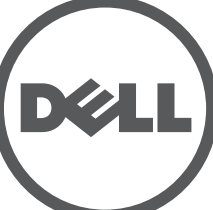

# **Pontos de acesso Dell Networking série 330** Guia de instalação

Os pontos de acesso sem fio Dell série 330 oferecem suporte aos padrões IEEE 802.11ac de alta performance para WLAN. Este dispositivo é equipado com dois rádios dual band, que podem fornecer acesso e monitorar a rede simultaneamente. Este ponto de acesso fornece funcionalidade 802.11n a 2,4 GHz e 802.11ac a 5 GHz de alto desempenho, e ainda aceita serviços sem fio 802.11a/b/g. A tecnologia MU-MIMO (Multi-user Multiple-in, Multiple-output) é habilitada sob funcionamento no modo 5 GHz para garantir o desempenho ideal.

Os pontos de acesso W-AP334 e W-AP335 funcionam em conjunto com um controlador Dell, enquanto os pontos de acesso W-IAP334 e W-IAP335 podem ser configurados apenas usando um controlador virtual integrado.

Os pontos de acesso sem fio da série 330 oferecem os seguintes recursos:

- Ponto de acesso sem fio IEEE 802.11a/b/g/n/ac
- Monitor de ar sem fio IEEE 802.11a/b/g/n/ac
- Monitor de espectro IEEE 802.11a/b/g/n/ac
- Compatível com fontes de alimentação IEEE 802.3at
- Gerenciamento, configuração e atualização centralizados
- Rádio BLE (Bluetooth Low Energy) integrado

## **Conteúdo da embalagem**

- Ponto de acesso (I)W-AP334 ou (I)W-AP335
- Adaptadores com trilho para o teto de 9/16" e 15/16"
- *Guia de informações sobre segurança, conformidade e garantia*
- *Guia de inicialização rápida Dell Instant* (somente W-IAP334 e W-IAP335)
- *Guia de instalação profissional da Dell* (somente W-IAP334)
- *Guia de instalação de pontos de acesso Dell Networking série 330* (este documento)

 $\mathscr{Q}$ 

 $\mathscr{Q}$ 

## **Software**

Os pontos de acesso W-AP334 e W-AP335 requerem o W-Series ArubaOS 6.5.0 ou posterior. Para obter mais informações, consulte o *W-Series ArubaOS User Guide* e o *W-Series ArubaOS Quick Start Guide*.

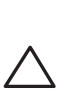

## **Visão geral do hardware da série 330**

**Figura 1** *LEDs*

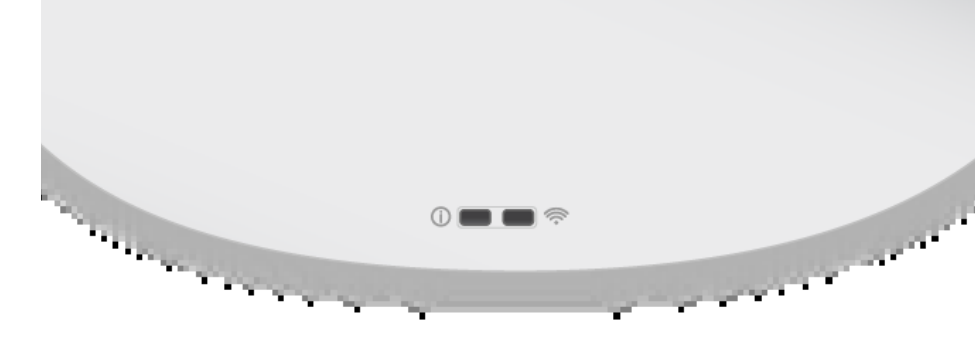

## **LEDs**

Os pontos de acesso da série 330 têm dois LEDs que indicam o status do sistema e do rádio.

Os LEDs têm três modos de funcionamento que podem ser selecionados no software de gerenciamento do sistema:

Modo padrão: veja a [Tabela 1](#page-0-0)

- Modo desligado: os LEDs ficam apagados
- Modo intermitente: os LEDs piscam em verde

<span id="page-0-0"></span>**Tabela 1** *Indicadores de status do LED da série 330*

### **Conectores de antena externa**

Os pontos de acesso W-AP334 e W-IAP334 são equipados com quatro conectores para antena externa localizados nos cantos dianteiros do ponto de acesso (veja a [Figura 2](#page-0-1)).

## <span id="page-0-1"></span>**Figura 2** *Conectores de antena externa*

## **Interface USB**

 $\triangle$ 

A série 330 é equipada com uma porta USB para conectividade com modems celulares e outros dispositivos clientes USB.

Quando alimentada por uma fonte 802.3at ou CC (DC), a porta USB pode fornecer energia de até 5 W/1 A.

Quando alimentada por uma fonte 802.3af, a porta USB fica desabilitada.

## **Figura 3** *Porta USB*

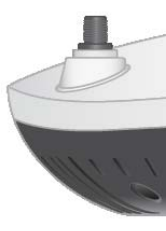

### <span id="page-0-3"></span>**Figura 4** *Painel traseiro*

### **Porta do console**

A porta do console permite que o usuário conecte o ponto de acesso diretamente a um terminal serial ou laptop para gerenciamento local. Conecte o dispositivo a um terminal ou servidor de terminais usando um cabo Ethernet.

- Conectividade de rede na camada 2/3 com seu ponto de acesso
- Um dos seguintes serviços de rede:
- Dell Discovery Protocol (ADP)
- Servidor DNS com registro "A"
- Servidor DHCP com opções específicas do fabricante.

## A porta é um conector RJ45 com detalhes do esquema de pinos na [Figura 5.](#page-0-2)

## <span id="page-0-2"></span>**Figura 5** *Esquema de pinos da porta serial*

## **Portas Ethernet**

O painel traseiro do ponto de acesso da série 330 é equipado com duas portas Ethernet (ENET0 e ENET1) para suportar conectividade de rede cabeada. Essas portas suportam fontes de alimentação PoE compatíveis com IEEE 802.3at, aceitando 56 V CC (DC, nominal) como dispositivo alimentado padrão (PD) por uma fonte de alimentação, como injetor PoE midspan, ou uma infraestrutura de rede que oferece suporte a PoE.

ENET0: porta RJ45 MDI/MDX 100/1000/2500Base-T auto-sensing.

ENET1: porta RJ45 MDI/MDX 100/1000Base-T auto-sensing.

## **Slot para trava Kensington**

A série 330 é equipada com um slot para trava Kensington para maior segurança,

ilustrado na [Figura 4.](#page-0-3)

## **Botão Reset (Reiniciar)**

O botão Reset pode ser usado para restaurar as configurações de fábrica do ponto de acesso. Para reiniciar o ponto de acesso, consulte as etapas abaixo:

- 1. Desligue o ponto de acesso.
- prender papel.

2. Pressione o botão Reset usando um pequeno objeto estreito, como um clipe para

3. Ligue o ponto de acesso sem soltar o botão Reset. O LED de alimentação piscará

em 5 segundos.

4. Solte o botão Reset.

O LED de alimentação piscará novamente em 15 segundos indicando que a reinicialização foi concluída. O ponto de acesso continuará a iniciar com as

configurações padrão de fábrica.

## **Alimentação**

As portas ENET0 e ENET1 suportam PoE-in, permitindo que uma porta consuma energia de uma fonte 802.3at.

Se PoE não estiver disponível, o ponto de acesso tem uma única entrada de alimentação de 48 V/28 W CC (DC) para oferecer suporte ao kit de adaptadores AP-AC-48V36 AC-to-DC (vendido separadamente).

Quando ambas as fontes de alimentação 802.3at e CC (DC) estiverem disponíveis, a fonte de alimentação CC terá precedência. O ponto de acesso consumirá simultaneamente uma corrente mínima da fonte PoE. Em caso de falha da fonte CC (DC), o ponto de acesso alternará para a fonte 802.3at.

A série 330 funciona sem restrições quando alimentada por uma fonte CC (DC) ou PoE 802.3at. Nesse modo, a interface USB é habilitada e suporta até 1 A/5 W para um dispositivo alimentado (PD).

## **Antes de começar**

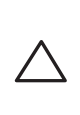

## **Lista de verificação pré-instalação do ponto de acesso**

Antes de instalar seu ponto de acesso série 330, verifique se você possui o seguinte:

- Cabo CAT5E ou superior
- Uma das seguintes fontes de alimentação:
- Fonte PoE (Power over Ethernet) em conformidade com o padrão IEEE 802.3at ou 802.3af. A fonte PoE pode ser qualquer controlador PSE (equipamento fonte de alimentação) ou dispositivo PSE midspan
- Kit de adaptadores Dell AP-AC-48V36 (vendido separadamente)

Somente para W-AP334 e W-AP335:

Controlador Dell instalado na rede:

**NOTA:** Informe o fabricante em caso de peças incorretas, em falta ou danificadas. Se possível, guarde a caixa, incluindo os materiais originais de embalagem. Use esses materiais para reembalar o produto e devolvê-lo ao fabricante se necessário.

**Nota:** Informe o fabricante em caso de peças incorretas, em falta ou danificadas. Se possível, guarde a caixa, incluindo os materiais originais de embalagem. Use esses materiais para reembalar o produto e devolvê-lo ao fabricante se necessário.

**CUIDADO: Os pontos de acesso Aruba são classificados como dispositivos de transmissão de rádio e estão sujeitos aos regulamentos do governo do país de hospedagem. Os administradores de rede são responsáveis por garantir que a configuração e o funcionamento deste equipamento estejam de acordo com todos os regulamentos do país/domínio. Para obter a lista completa de canais aprovados em seu país, consulte a tabela de regulamentos para download da Dell, série W, em dell.com.**

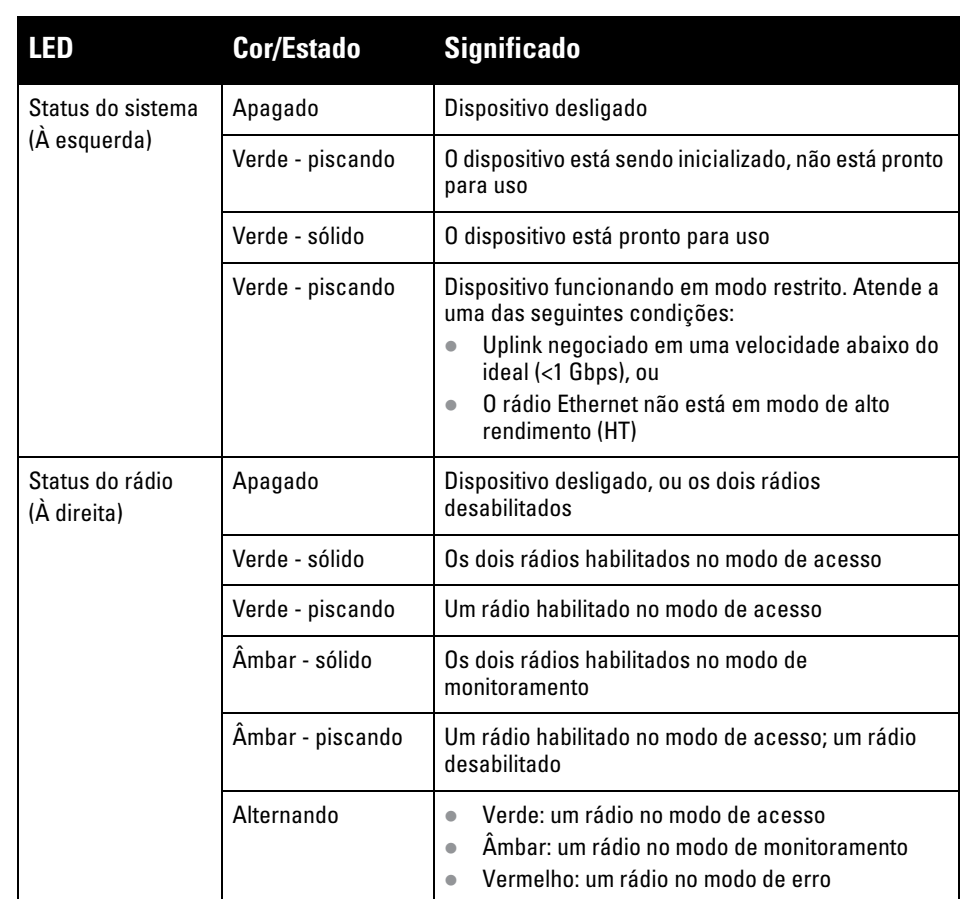

**CUIDADO: Os níveis de EIRP (energia radiada isotropicalmente equivalente) para todos os dispositivos com antena externa não devem exceder o limite regulamentado definido pelo país/domínio de hospedagem. Os instaladores devem registrar o ganho da antena desse dispositivo no software de gerenciamento do sistema.**

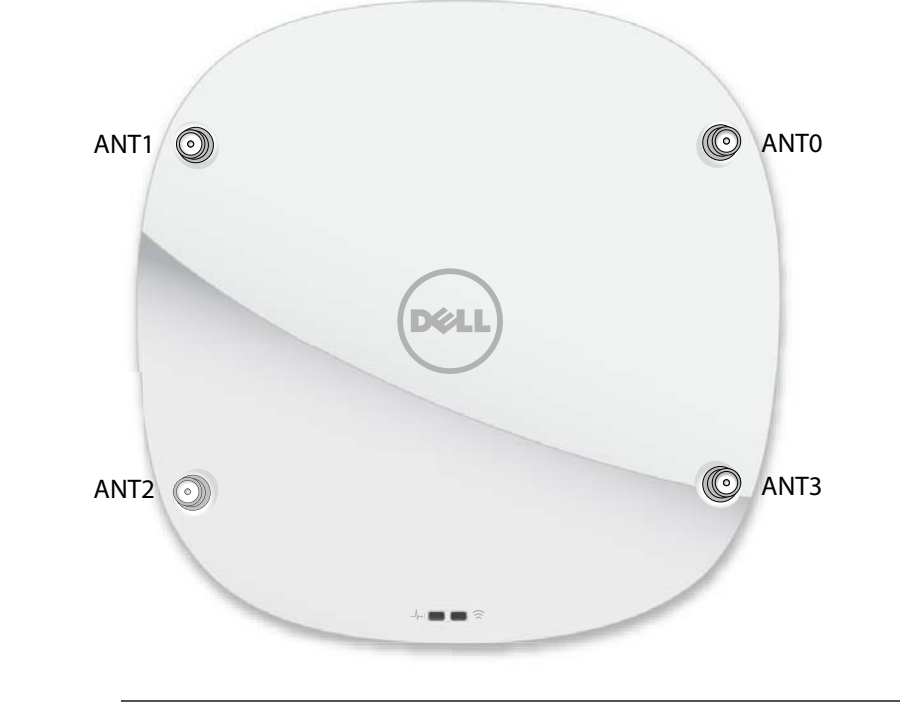

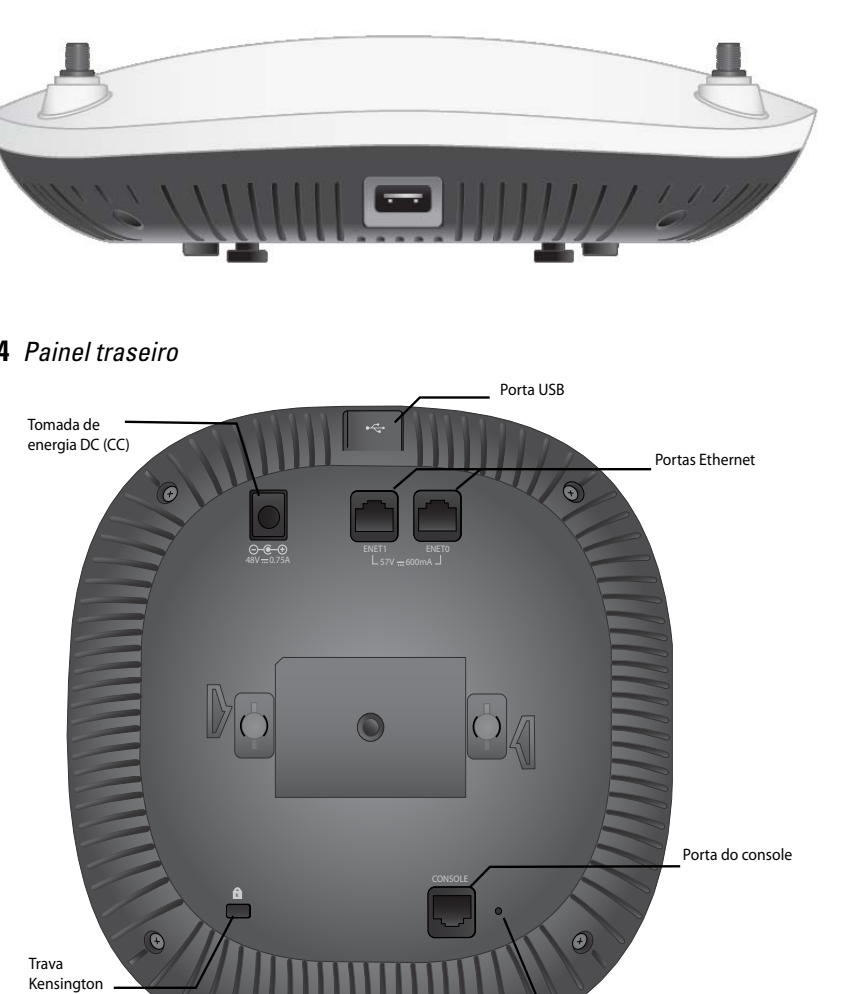

Botão Reset (Reiniciar)

<sup>o</sup>CE positivo

Porta Gigabit Ethernet 1000Base-T

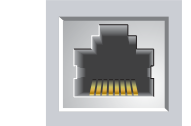

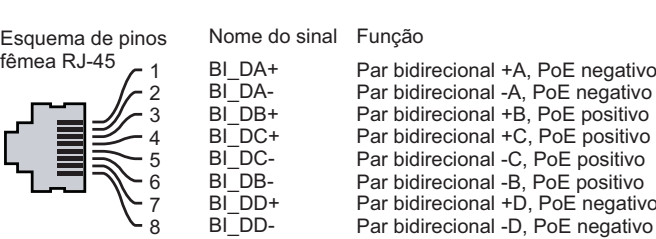

## **Tabela 2** *Modos de alimentação*

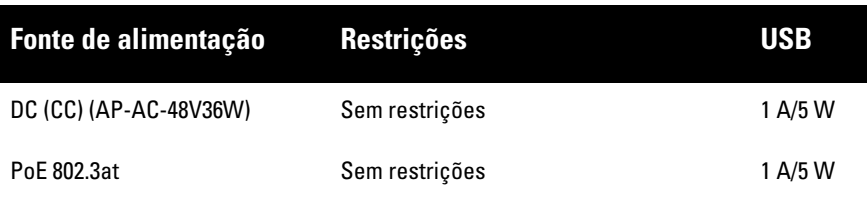

**Nota: Declaração da FCC:** A terminação inadequada de pontos de acesso instalados nos Estados Unidos configurados para controladores modelos não adequados para os EUA viola a concessão da autorização da FCC para usar o equipamento. Qualquer violação proposital ou intencional pode resultar na solicitação imediata da FCC para interromper a operação e pode estar sujeita ao confisco do produto (47 CFR 1.80).

## **Nota: Declaração da UE:**

Lower power radio LAN product operating in 2.4 GHz and 5 GHz bands. Please refer to the *W-Series ArubaOS User Guide/W-Series Instant User Guide* for details on restrictions.

Produit radio basse puissance pour réseau local opérant sur les fréquences 2,4 GHz et 5 GHz. Consultez le *Guide de l'utilisateur d'ArubaOS* pour plus de détails sur les limites d'utilisation

Niedrigenergie-Funk-LAN-Produkt, das im 2,4-GHz und im 5-GHz-Band arbeitet. Weitere Informationen bezüglich Einschränkungen finden Sie im *ArubaOS User Guide*.

Prodotto radio LAN a bassa potenza operante nelle bande 2,4 GHz e 5 GHz. Per informazioni dettagliate sulle limitazioni, vedere la *ArubaOS User Guide*.

**Nota:** A Dell, em conformidade com as normas governamentais, desenvolveu os pontos de acesso da série 330 para que somente administradores de rede autorizados possam alterar as configurações. Para obter mais informações sobre a configuração do ponto de acesso, consulte o *W-Series ArubaOS Quick Start Guide/ W-Series Instant Quick Start Guide* e o *W-Series ArubaOS User Guide/W-Series Instant User Guide*.

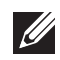

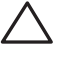

# **Pontos de acesso Dell Networking série 330**

**Guia de instalação**

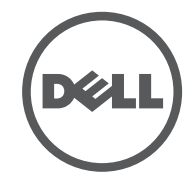

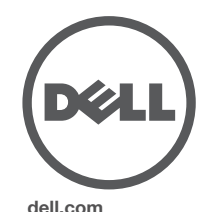

Pontos de acesso sem fio Dell Networking série 330 | Guia de instalação Número da peça 051190 8-PT-0 3 | Abril de 201 6

## **Como entrar em contato com a Dell**

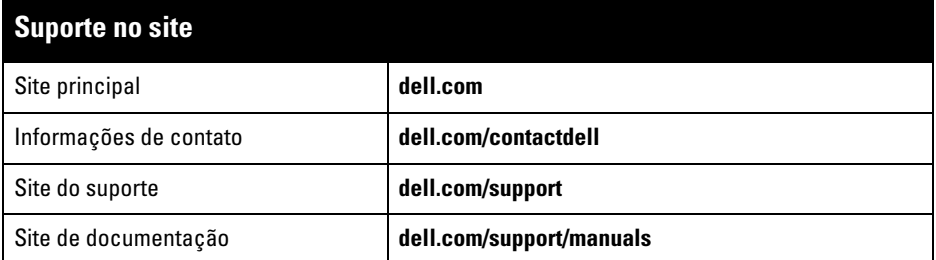

© 2016 Aruba Networks, Inc. As marcas comerciais da Aruba Networks incluem (40 AITWAVE Aruba Networks®, Aruba Wireless Networks®, a marca registrada Aruba, o logotipo do Mobile Edge Company e Aruba Mobility Management System®. Dell™, o logotipo DELL™ e PowerConnect™ são marcas comerciais da Dell Inc.

### **Copyright**

Todos os direitos reservados. As especificações deste manual estão sujeitas a alterações sem aviso prévio. Fabricado nos EUA. Todas as outras marcas comerciais pertencem aos seus respectivos proprietários. **Código de fonte aberta**

Certos produtos da Aruba contém código de software de fonte aberta desenvolvido por terceiros, incluindo código de software sujeito à licença pública geral (GPL) GNU, licença pública menos generalizada (LGPL) GNU ou outras licenças de fonte aberta. O código de fonte aberta pode ser encontrado neste site: http://www.arubanetworks.com/open\_source

Inclui software da Litech Systems Design. A biblioteca de clientes IF-MAP Copyright 2011 Infoblox, Inc. Todos os

direitos reservados. Este produto inclui software desenvolvido por Lars Fenneberg, et al. **Aviso legal**

O uso de plataformas de switching e softwares da Aruba Networks, Inc., por pessoas físicas ou jurídicas, na

terminação de outros dispositivos clientes VPN de outros fornecedores constitui a plena aceitação da responsabilidade dessa pessoa física ou jurídica por tal ação e isenta completamente a Aruba Networks, Inc. de todo e qualquer processo legal que possa ser movido contra a mesma com relação à violação dos direitos de copyright em nome desses fornecedores.

## **Verificação da conectividade pré-instalação**

As instruções nesta seção são aplicáveis apenas aos modelos W-AP334 e W-AP335.

Antes de instalar os pontos de acesso em um ambiente de rede, certifique-se de que os eles serão capazes de localizar e conectar-se ao controlador quando forem ligados.

Especificamente, você deve verificar as seguintes condições:

- Quando conectados à rede, cada ponto de acesso deve receber um endereço IP válido
- Os pontos de acesso são capazes de localizar o controlado r

Consulte o documento W-Series ArubaOS Quick Start Guide para obter instruções sobre a localização e conexão do controlador.

## **Requisitos de pré-instalação da rede**

Depois que o planejamento da rede WLAN estiver concluído e os produtos apropriados, bem como o respectivo posicionamento, tiverem sido determinados, antes da implantação dos pontos de acesso da Dell, os controladores da Dell devem ser instalados e configurados.

Para fazer a configuração inicial do controlador, consulte o *W-Series ArubaOS Quick Start Guide* referente à versão de software instalado em seu controlador.

## **Identificação de locais específicos para instalação**

É possível montar o ponto de acesso da série 330 na parede ou no teto. Use o mapa de posicionamento dos pontos de acesso gerado pelo software de planejamento de RF da Dell para determinar os locais adequados para a instalação. Cada local deve estar o mais próximo possível do centro da área de cobertura desejada e deve estar livre de obstruções ou fontes óbvias de interferência. Esses absorvedores/refletores/fontes de interferência de RF afetarão a propagação de RF e devem ser levados em consideração durante a fase de planejamento e ajustados ao planejamento de RF.

## **Identificação dos absorvedores/refletores/fontes de interferência de RF conhecidos**

A identificação de absorvedores, refletores e fontes de interferência de RF conhecidos no campo durante a fase de instalação é extremamente importante. Certifique-se de que essas fontes sejam levadas em consideração quando instalar um ponto de acesso em seu local fixo. Exemplos de fontes que prejudicam o desempenho de RF:

- Cimento e tijolo
- Objetos que contêm água
- Metal
- Fornos de micro-ondas
- Telefones e fones de ouvido sem fio

## **Instalação do ponto de acesso**

Consulte as etapas a seguir para instalar seu ponto de acesso Dell série 330 usando o kit de montagem do trilho para teto do AP (AP-220-MNT-C1).

## **Usando o adaptador do trilho para teto**

A série 330 é fornecida com dois adaptadores de trilho para teto de 9/16" e 15/16". Adaptadores adicionais para montagem na parede e adaptadores de trilho para teto de outros estilos estão disponíveis como kits de acessórios.

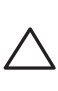

- 1. Passe os cabos necessários por um orifício previamente feito no teto, próximo ao local de instalação do ponto de acesso.
- 2. Coloque o adaptador na parte posterior do ponto de acesso com o adaptador a um ângulo de aproximadamente 30 graus em relação às linguetas (veja a [Figura 6\)](#page-1-0).
- 3. Gire o adaptador no sentido horário até encaixá-lo no lugar nas linguetas (veja a [Figura 6\)](#page-1-0).

<span id="page-1-0"></span>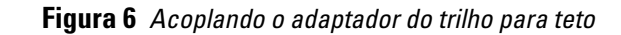

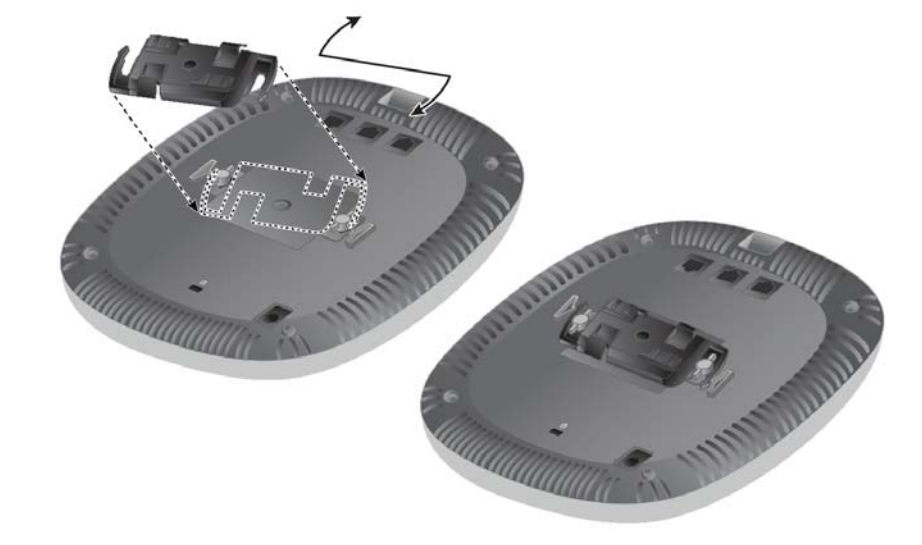

- 4. Se necessário, conecte o cabo do console à porta correspondente localizada na parte traseira do ponto de acesso.
- 5. Fixe o ponto de acesso ao lado trilho para montagem no teto com os slots em questão posicionando-o a um ângulo aproximadamente de 30 graus em relação ao trilhos (veja a [Figura 7](#page-1-1)). Certifique-se de que qualquer folga do cabo fique acima do trilho do teto.
- 6. Empurrando em direção ao trilho do teto, gire o ponto de acesso no sentido horário até que o dispositivo encaixe no trilho.

## <span id="page-1-1"></span>**Figura 7** *Montagem do ponto de acesso*

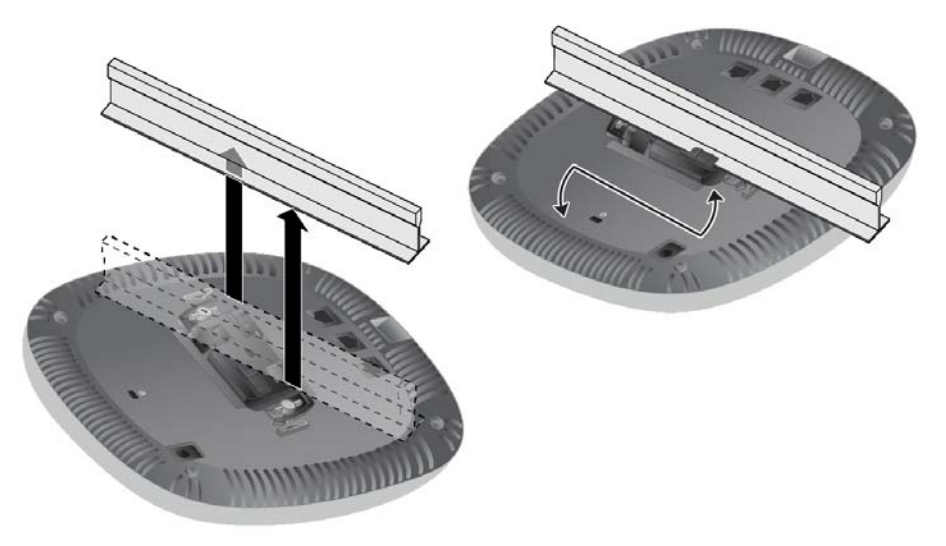

7. No (I)W-AP334, instale as antenas externas de acordo com as instruções do fabricante e conecte-as às interfaces de antena do ponto de acesso.

## **Conexão dos cabos necessários**

Instale os cabos de acordo com todas as normas e práticas locais e nacionais.

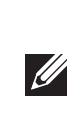

## **Verificação da conectividade pós-instalação**

Os LEDs integrados do ponto de acesso podem ser usados para verificar se o dispositivo está recebendo energia e inicializando com sucesso (veja a [Tabela 1](#page-0-0)). Consulte o documento *W-Series ArubaOS Quick Start Guide* para obter detalhes sobre a verificação da conectividade da rede pós-instalação.

## **Configuração da série 330**

As instruções da seção a seguir são aplicáveis apenas aos pontos de acesso W-AP334 e W-AP335.

## **Provisionamento/Reprovisionamento do ponto de acesso**

Os parâmetros de provisionamento são únicos para cada ponto de acesso. Esses parâmetros locais do ponto de acesso são configurados inicialmente no controlador e depois são transmitidos ao ponto de acesso e armazenados nos dispositivos. A Dell recomenda que as configurações de provisionamento sejam feitas somente através da interface de usuário da Web do W-Series ArubaOS. Consulte o *W-Series ArubaOS User Guide* para obter detalhes.

## **Configuração do ponto de acesso**

Os parâmetros de configuração são específicos da rede ou do controlador e são definidos e armazenados no controlador. As configurações de rede são transmitidas aos pontos de acesso, mas permanecem armazenadas no controlador.

As configurações podem ser definidas através da interface de usuário da Web do W-Series ArubaOS ou da interface de linha de comando do W-Series ArubaOS. Consulte os guias respectivos para obter mais detalhes: *W-Series ArubaOS User Guide* .

**CUIDADO: Este dispositivo deve ser instalado e reparado por um ACMP ou por um técnico com outra certificação da Aruba. O instalador é responsável por prender o ponto de acesso nos trilhos para montagem no teto de acordo com as etapas abaixo. Não instalar este produto corretamente pode resultar em lesões e/ou danos à propriedade.**

**Nota:** A Dell, em conformidade com as normas governamentais, desenvolveu os pontos de acesso da série 310 para que somente administradores de rede autorizados possam alterar as configurações. Para obter mais informações sobre a configuração do ponto de acesso, consulte o *W-Series ArubaOS Quick Start Guide/ W-Series Instant Quick Start Guide* e o *W-Series ArubaOS User Guide/W-Series Instant User Guide* .